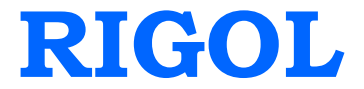

## **Performance Verification Guide**

# **DG4000 Series**

# **Function/Arbitrary Waveform Generator**

**Apr. 2015 RIGOL Technologies, Inc.**

# <span id="page-2-0"></span>**Guaranty and Declaration**

## **Copyright**

© 2012 RIGOL Technologies, Inc. All Rights Reserved.

## **Trademark Information**

**RIGOL** is a registered trademark of RIGOL Technologies, Inc.

## **Publication Number**

PVB04106-1110

## **Notices**

- **RIGOL** products are covered by P.R.C. and foreign patents, issued and pending.
- **RIGOL** reserves the right to modify or change parts of or all the specifications and pricing policies at company's sole decision.
- Information in this publication replaces all previously corresponding material.
- Information in this publication is subject to change without notice.
- **RIGOL** shall not be liable for either incidental or consequential losses in connection with the furnishing, use or performance of this manual as well as any information contained.
- Any part of this document is forbidden to be copied, photocopied or rearranged without prior written approval of **RIGOL**.

## **Product Certification**

**RIGOL** guarantees this product conforms to the national and industrial standards in China as well as the ISO9001:2008 standard and the ISO14001:2004 standard. Other international standard conformance certification is in progress.

## **Contact Us**

If you have any problem or requirement when using our products or this manual, please contact **RIGOL**.

E-mail: service@rigol.com Websites: [www.rigol.com](http://www.rigol.com/)

# <span id="page-3-0"></span>**General Safety Summary**

Please review the following safety precautions carefully before putting the instrument into operation so as to avoid any personal injury or damage to the instrument and any product connected to it. To prevent potential hazards, please use the instrument only specified by this manual.

### **Use Proper Power Cord.**

Only the power cord designed for the instrument and authorized for use within the local country could be used.

### **Ground the Instrument.**

The instrument is grounded through the Protective Earth lead of the power cord. To avoid electric shock, it is essential to connect the earth terminal of the power cord to the Protective Earth terminal before connecting any inputs or outputs.

### **Connect the Probe Correctly.**

If a probe is used, do not connect the ground lead to high voltage since it has isobaric electric potential as the ground.

### **Observe All Terminal Ratings.**

To avoid fire or shock hazard, observe all ratings and markers on the instrument and check your manual for more information about ratings before connecting the instrument.

### **Use Proper Overvoltage Protection.**

Make sure that no overvoltage (such as that caused by a thunderstorm) can reach the product, or else the operator might be exposed to the danger of electrical shock.

### **Do Not Operate Without Covers.**

Do not operate the instrument with covers or panels removed.

### **Do Not Insert Anything Into the Holes of Fan.**

Do not insert anything into the holes of the fan to avoid damaging the instrument.

### **Use Proper Fuse.**

Please use the specified fuses.

### **Avoid Circuit or Wire Exposure.**

Do not touch exposed junctions and components when the unit is powered.

### **Do Not Operate With Suspected Failures.**

If you suspect damage occurs to the instrument, have it inspected by **RIGOL** authorized personnel before further operations. Any maintenance, adjustment or replacement especially to circuits or accessories must be performed by **RIGOL** authorized personnel.

### **Keep Well Ventilation.**

Inadequate ventilation may cause an increase of instrument temperature which would cause damage to the instrument. So please keep the instrument well ventilated and inspect the intake and fan regularly.

### **Do Not Operate in Wet Conditions.**

In order to avoid short circuiting to the interior of the device or electric shock, please do not operate the instrument in a humid environment.

### **Do Not Operate in an Explosive Atmosphere.**

In order to avoid damage to the device or personal injuries, it is important to operate the device away from an explosive atmosphere.

### **Keep Product Surfaces Clean and Dry.**

To avoid the influence of dust and/or moisture in the air, please keep the surface of the device clean and dry.

### **Electrostatic Prevention.**

Operate the instrument in an electrostatic discharge protective environment to avoid damage induced by static discharges. Always ground both the internal and external conductors of cables to release static before making connections.

### **Proper Use of Battery.**

If a battery is supplied, it must not be exposed to high temperature or in contact with fire. Keep it out of the reach of children. Improper change of battery (note: lithium

battery) may cause explosion. Use **RIGOL** specified battery only.

### **Handling Safety.**

Please handle with care during transportation to avoid damage to buttons, knob interfaces and other parts on the panels.

# <span id="page-6-0"></span>**Safety Terms and Symbols**

**Terms Used in this Manual.** These terms may appear in this manual:

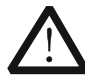

### **WARNING**

Warning statements indicate conditions or practices that could result in injury or loss of life.

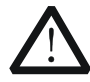

## **CAUTION**

Caution statements indicate conditions or practices that could result in damage to this product or other property.

**Terms Used on the Product.** These terms may appear on the product:

- **DANGER** It calls attention to an operation, if not correctly performed, could result in injury or hazard immediately.
- **WARNING** It calls attention to an operation, if not correctly performed, could result in potential injury or hazard.
- **CAUTION** It calls attention to an operation, if not correctly performed, could result in damage to the product or other devices connected to the product.

**Symbols Used on the Product.** These symbols may appear on the product:

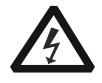

**Hazardous Voltage**

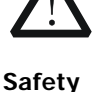

**Warning**

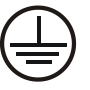

**Protective Earth Terminal**

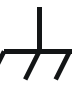

**Chassis Ground**

**Test Ground**

# <span id="page-7-0"></span>**Allgemeine Sicherheits Informationen**

Überprüfen Sie diefolgenden Sicherheitshinweise

sorgfältigumPersonenschädenoderSchäden am Gerätundan damit verbundenen weiteren Gerätenzu vermeiden. Zur Vermeidung vonGefahren, nutzen Sie bitte das Gerät nur so, wiein diesem Handbuchangegeben.

## **Um Feuer oder Verletzungen zu vermeiden, verwenden Sie ein ordnungsgemäßes Netzkabel.**

Verwenden Sie für dieses Gerät nur das für ihr Land zugelassene und genehmigte Netzkabel.

### **Erden des Gerätes.**

Das Gerät ist durch den Schutzleiter im Netzkabel geerdet. Um Gefahren durch elektrischen Schlag zu vermeiden, ist es unerlässlich, die Erdung durchzuführen. Erst dann dürfen weitere Ein- oder Ausgänge verbunden werden.

### **Anschluss einesTastkopfes.**

Die Erdungsklemmen der Sonden sindauf dem gleichen Spannungspegel des Instruments geerdet. SchließenSie die Erdungsklemmen an keine hohe Spannung an.

## **Beachten Sie alle Anschlüsse.**

Zur Vermeidung von Feuer oder Stromschlag, beachten Sie alle Bemerkungen und Markierungen auf dem Instrument. Befolgen Sie die Bedienungsanleitung für weitere Informationen, bevor Sie weitere Anschlüsse an das Instrument legen.

## **Verwenden Sie einen geeigneten Überspannungsschutz.**

Stellen Sie sicher, daß keinerlei Überspannung (wie z.B. durch Gewitter verursacht) das Gerät erreichen kann. Andernfallsbestehtfür den Anwender die GefahreinesStromschlages.

## **Nicht ohne Abdeckung einschalten.**

Betreiben Sie das Gerät nicht mit entfernten Gehäuse-Abdeckungen.

### **Betreiben Sie das Gerät nicht geöffnet.**

Der Betrieb mit offenen oder entfernten Gehäuseteilen ist nicht zulässig. Nichts in entsprechende Öffnungen stecken (Lüfter z.B.)

#### **Passende Sicherung verwenden.**

Setzen Sie nur die spezifikationsgemäßen Sicherungen ein.

#### **Vermeiden Sie ungeschützte Verbindungen.**

Berühren Sie keine unisolierten Verbindungen oder Baugruppen, während das Gerät in Betrieb ist.

#### **Betreiben Sie das Gerät nicht im Fehlerfall.**

Wenn Sie am Gerät einen Defekt vermuten, sorgen Sie dafür, bevor Sie das Gerät wieder betreiben, dass eine Untersuchung durch **RIGOL** autorisiertem Personal durchgeführt wird. Jedwede Wartung, Einstellarbeiten oder Austausch von Teilen am Gerät, sowie am Zubehör dürfen nur von **RIGOL** autorisiertem Personal durchgeführt werden.

#### **Belüftung sicherstellen.**

Unzureichende Belüftung kann zu Temperaturanstiegen und somit zu thermischen Schäden am Gerät führen. Stellen Sie deswegen die Belüftung sicher und kontrollieren regelmäßig Lüfter und Belüftungsöffnungen.

### **Nicht in feuchter Umgebung betreiben.**

Zur Vermeidung von Kurzschluß im Geräteinneren und Stromschlag betreiben Sie das Gerät bitte niemals in feuchter Umgebung.

### **Nicht in explosiver Atmosphäre betreiben.**

Zur Vermeidung von Personen- und Sachschäden ist es unumgänglich, das Gerät ausschließlich fernab jedweder explosiven Atmosphäre zu betreiben.

### **Geräteoberflächen sauber und trocken halten.**

Um den Einfluß von Staub und Feuchtigkeit aus der Luft auszuschließen, halten Sie bitte die Geräteoberflächen sauber und trocken.

### **Schutz gegen elektrostatische Entladung (ESD).**

Sorgen Sie für eine elektrostatisch geschützte Umgebung, um somit Schäden und

Funktionsstörungen durch ESD zu vermeiden. Erden Sie vor dem Anschluß immer Innen- und Außenleiter der Verbindungsleitung, um statische Aufladung zu entladen.

### **Die richtige Verwendung desAkku.**

Wenneine Batterieverwendet wird, vermeiden Sie hohe Temperaturen bzw. Feuer ausgesetzt werden. Bewahren Sie es außerhalbder Reichweitevon Kindern auf. UnsachgemäßeÄnderung derBatterie (Anmerkung: Lithium-Batterie) kann zu einer Explosion führen. VerwendenSie nur von **RIGOL** angegebenenAkkus.

### **Sicherer Transport.**

Transportieren Sie das Gerät sorgfältig (Verpackung!), um Schäden an Bedienelementen, Anschlüssen und anderen Teilen zu vermeiden.

# <span id="page-10-0"></span>**Sicherheits Begriffe und Symbole**

**Begriffe in diesem Guide.** Diese Begriffe können in diesem Handbuch auftauchen:

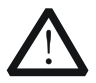

### **WARNING**

Die Kennzeichnung WARNING beschreibt Gefahrenquellen die leibliche Schäden oder den Tod von Personen zur Folge haben können.

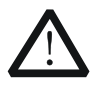

### **CAUTION**

Die Kennzeichnung Caution (Vorsicht) beschreibt Gefahrenquellen die Schäden am Gerät hervorrufen können.

**Begriffe auf dem Produkt.** Diese Bedingungen können auf dem Produkt erscheinen:

**DANGER** weist auf eine Verletzung oder Gefährdung hin, die sofort geschehen kann. **WARNING** weist auf eine Verletzung oder Gefährdung hin, die möglicherweise nicht sofort geschehen. **CAUTION** weist auf eine Verletzung oder Gefährdung hin und bedeutet, dass eine mögliche Beschädigung des Instruments oder anderer Gegenstände auftreten kann.

**Symbole auf dem Produkt.** Diese Symbole können auf dem Produkt erscheinen:

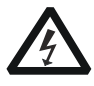

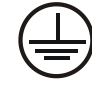

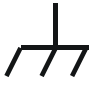

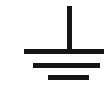

**Gefährliche Spannung**

**Sicherheits-Hinweis**

**Schutz-erde Gehäusemasse Erde**

## <span id="page-11-0"></span>**Document Overview**

This manual guides users to correctly test the performance of **RIGOL** DG4000 series function/arbitrary waveform generator. For the operation methods of the instrument, please refer to the DG4000 User's Guide.

## **Main topics in this manual:**

[Chapter 1](#page-14-0) [Overview](#page-14-0) This chapter introduces the preparations and precautions of the performance verification test.

[Chapter 2](#page-16-0) [Performance Verification Test](#page-16-0)

This chapter introduces the limit, test method and procedures of each performance.

[Appendix Test Record Form](#page-34-0)

In the appendix, a test record form is provided for recording the test results so as to determine whether each performance fulfills the requirement.

## **Format Conventions in this Manual:**

Front Panel Key: denoted by "Text Box + Button Name (Bold)", for example, **Utility**. Menu Softkey: denoted by "Character Shading + Menu Word (Bold)", for example, **I/O Setup**.

Operation Step: denoted by an arrow "→", for example, **Utility** → **I/O Setup**.

## **Content Conventions in this Manual:**

In this manual, DG4162 is taken as an example to illustrate the performance verification method. The introductions in this manual are applicable to all the models of the DG4000 series.

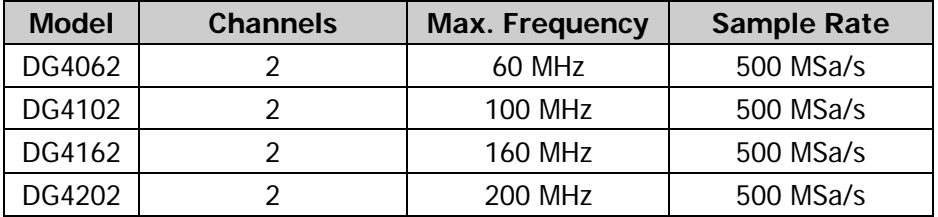

# **Contents**

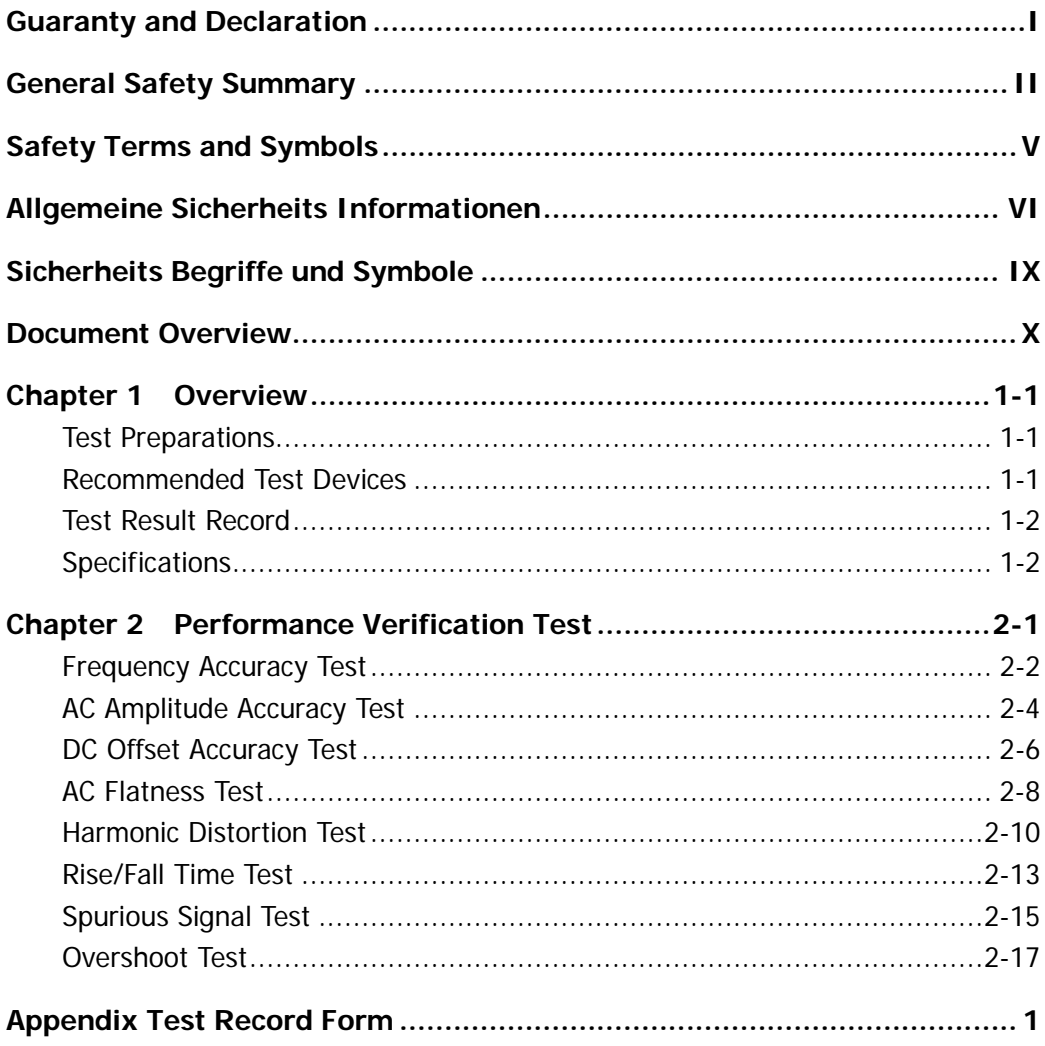

# <span id="page-14-0"></span>**Chapter 1 Overview**

## <span id="page-14-1"></span>**Test Preparations**

Please ensure that your instrument is in the calibration period (the recommended period is 1 year) and warm it up for at least 30 minutes under the specified operation temperature (18℃ to 28℃).

## <span id="page-14-2"></span>**Recommended Test Devices**

It is recommended that you use the test devices listed in [Table 1-1](#page-14-3) or other test devices with the same performance and specifications for performance verification tests.

| <b>Device</b>         | <b>Performance Requirement</b>                                                              | <b>Recommended</b>    |
|-----------------------|---------------------------------------------------------------------------------------------|-----------------------|
| Frequency<br>Counter  | $>10$ MHz<br>Accuracy: 0.1 ppm                                                              | Agilent 53131A        |
| Digital Multimeter    | $6^{1}/_{2}$                                                                                | RIGOL DM3068          |
| <b>Power Meter</b>    | -30 dBm to $+20$ dBm<br>Accuracy: $\pm 0.02$ dB<br>Resolution: 0.01 dB                      | Agilent E4416A        |
| Spectrum<br>Analyzer  | Minimum resolution bandwidth is 10 Hz.                                                      | <b>RIGOL DSA1030A</b> |
| Oscilloscope          | Bandwidth: 500 MHz<br>Rise/fall time measurement function<br>Overshoot measurement function | <b>RIGOL DS4054</b>   |
| Cable                 | $BNC(m) - BNC(m)$                                                                           |                       |
| Cable                 | BNC (m) – dual banana plugs (m)                                                             |                       |
| $50 \Omega$ Load      | 50 Ω/1 W                                                                                    |                       |
| <b>Power Sensor</b>   | $-35$ dBm to $+20$ dBm                                                                      | Agilent N8482A        |
| Power Sensor<br>Cable | Used to connect the power meter and<br>power sensor                                         |                       |
| Connector             | $N(f) - BNC(m)$                                                                             |                       |
| Connector             | BNC $(f)$ -N $(m)$                                                                          |                       |

<span id="page-14-3"></span>Table 1-1 Recommended Test Devices

# <span id="page-15-0"></span>**Test Result Record**

Record and keep the test result of each test. In the Appendix of this manual, a test result record form which lists all the test items and their corresponding performance limits as well as spaces for users to record the test results, is provided.

**Tip:**

It is recommended that users photocopy the test result record form before each test and record the test results in the copy so that the form can be used repeatedly.

## <span id="page-15-1"></span>**Specifications**

The specifications of each test item are provided in chapter 2. For other specifications, refer to DG4000 User's Guide or DG4000 Data Sheet (can be downloaded from [www.rigol.com\)](http://www.rigol.com/).

**Tip:**

All the specifications are only valid when the instrument has been warmed up for more than 30 minutes under the specified operation temperature (18℃ to 28℃).

# <span id="page-16-0"></span>**Chapter 2 Performance Verification Test**

Taking DG4162 as an example, this chapter introduces the method of performance verification test for DG4000 series function/arbitrary waveform generator.

Test items include:

- **•** [Frequency Accuracy Test](#page-17-0)
- **[AC Amplitude Accuracy Test](#page-19-0)**
- [DC Offset Accuracy Test](#page-21-0)
- [AC Flatness Test](#page-23-0)
- [Harmonic Distortion Test](#page-25-0)
- [Rise/Fall Time Test](#page-28-0)
- **•** [Spurious Signal Test](#page-30-0)
- **•** [Overshoot Test](#page-32-0)

### **Note:**

- 1) Please make sure the instrument has been warmed up for at least 30 minutes under the specified operational temperature (18℃ to 28℃) before the test.
- 2) Any of the following tests must be done under the specified operational temperature (18℃ to 28℃).
- 3) Please reset the instrument to the factory setting before or after executing any of the following tests.

# <span id="page-17-0"></span>**Frequency Accuracy Test**

## **Specification:**

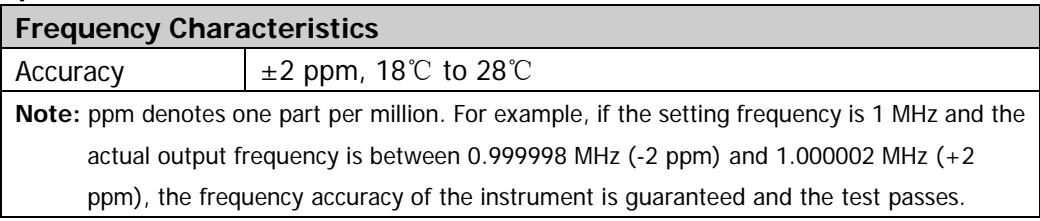

## **Test Procedures:**

1. Make sure that the ambient temperature is between 18℃ and 28℃ and DG4000 has been warmed up for 30 minutes. Connect the channel output terminal (take CH1 as an example; the test method is also applicable to CH2) of DG4000 with the signal input terminal of the frequency counter using the dual-BNC cable as shown in the figure below.

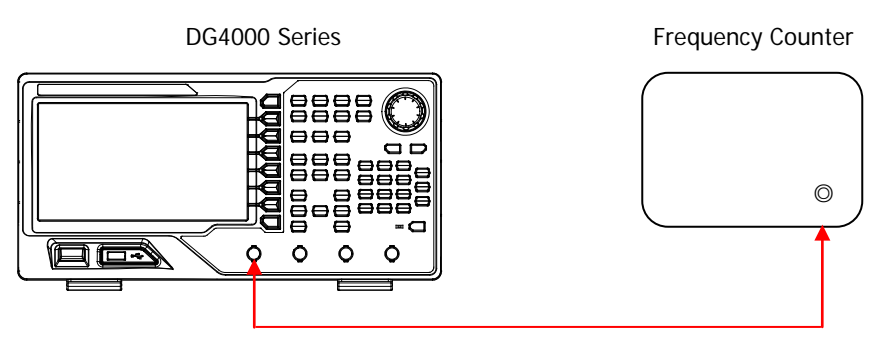

Figure 2-1 Connect DG4000 and the Frequency Counter

- 2. Press **Preset** at the front panel of DG4000 to restore the instrument to its default setting. Set the input impedance of the frequency counter to 1 MΩ.
- 3. Configure DG4000 to output a sine waveform with 1 MHz frequency and 1 Vpp amplitude. Press **Output1** to enable the channel output. Record the reading of the frequency counter and check if the reading is between 0.999998 MHz and 1.000002 MHz.
- 4. Configure DG4000 to output a square, ramp and pulse waveform with 1 MHz frequency and 1 Vpp amplitude respectively. Record the readings of the

frequency counter and check if the readings are between 0.999998 MHz and 1.000002 MHz.

5. Repeat steps 1 through 4 to verify the frequency accuracy of CH2.

# <span id="page-19-0"></span>**AC Amplitude Accuracy Test**

### **Specification:**

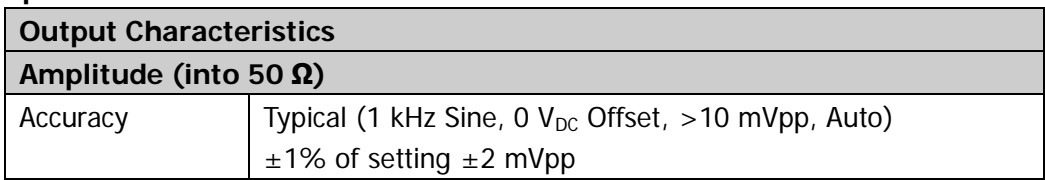

## **Test Procedures:**

1. Make sure that DG4000 has been warmed up for 30 minutes. Connect the  $50\Omega$ load to the channel output terminal (take CH1 as an example; the test method is also applicable to CH2) of DG4000; connect the  $50\Omega$  load and the voltage input terminals of the digital multimeter using the BNC - dual banana cable as shown in the figure below.

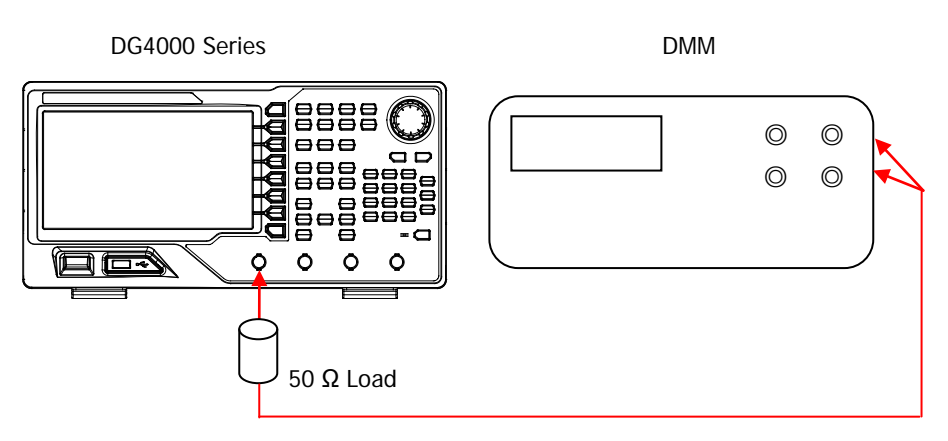

<span id="page-19-1"></span>Figure 2-2 Connect DG4000 and the Digital Multimeter via the 50Ω Load

- 2. Press **Preset** at the front panel of DG4000 to restore the instrument to its default setting. Select AC voltage (ACV) measurement function for digital multimeter (DMM) and set the range to "Auto".
- 3. Configure DG4000: the output impedance of the channel tested is 50  $\Omega$  (press **Utility**  $\rightarrow$  **CH1Set**  $\rightarrow$  Resi and select "Load"); the output is a sine waveform with 1 kHz frequency, 0 V<sub>DC</sub> offset and 20 mVpp amplitude. Press **Output 1** to enable the channel output.
- 4. Record the reading of the DMM and check if the reading exceeds the range listed in the Limit of Actual Output Amplitude (Vrms) in [Table 2-1.](#page-20-0)
- 5. Keep other settings of DG4000 unchanged, set the amplitude to 100 mVpp, 500 mVpp, 1 Vpp, 5 Vpp and 10 Vpp respectively, record the readings of the DMM and check if the readings exceed the ranges listed in the Limit of Actual Output Amplitude (Vrms) in [Table 2-1.](#page-20-0)

| <b>Setting</b> | <b>Permitted</b>     | <b>Limit of Actual Output</b> | <b>Limit of Actual Output</b>  |
|----------------|----------------------|-------------------------------|--------------------------------|
| Amplitude      | Error <sup>[1]</sup> | Amplitude                     | Amplitude                      |
| (Vpp)          | (Vpp)                | (Vpp)                         | $(Vrms)^{[2]}$                 |
| 20 mVpp        | $\pm 2.2$ mVpp       | 17.8 mVpp~22.2 mVpp           | $6.3$ mVrms $\sim$ 7.9 mVrms   |
| 100 mVpp       | $\pm 3$ mVpp         | 97 mVpp $\sim$ 103 mVpp       | $34.3$ mVrms $\sim$ 36.4 mVrms |
| 500 mVpp       | $\pm$ 7 mVpp         | 493 mVpp $\sim$ 507 mVpp      | 174.3 mVrms~179.3 mVrms        |
| 1 Vpp          | $±12$ mVpp           | 0.988 $Vpp - 1.012 Vpp$       | 349.4 mVrms~357.9 mVrms        |
| 5 Vpp          | $\pm 52$ mVpp        | 4.948 Vpp~5.052 Vpp           | 1.7496 Vrms~1.7864 Vrms        |
| 10 Vpp         | $±102$ mVpp          | 9.898 Vpp~10.102 Vpp          | 3.5 Vrms $\sim$ 3.5721 Vrms    |

<span id="page-20-0"></span>Table 2-1 Limits of AC Amplitude Accuracy Test

**Note**<sup>[1]</sup>: "Permitted Error" is calculated from the specification " $\pm$ 1% of setting  $\pm$ 2 mVpp".

**Note[2]:** "Limit of Actual Output Amplitude (Vrms)" is calculated from "Limit of Actual Output Amplitude (Vpp)".

The relation between Vrms and Vpp is  $Vpp = 2\sqrt{2}Vrms$ .

### 6. Repeat steps 1 through 4 to verify the AC amplitude accuracy of CH2.

## <span id="page-21-0"></span>**DC Offset Accuracy Test**

### **Specification:**

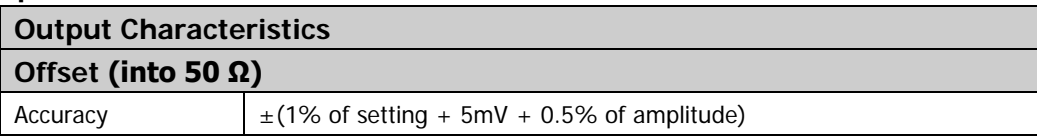

## **Test Procedures:**

- 1. Make sure that DG4000 has been warmed up for 30 minutes. Connect the  $50\Omega$ load to the channel output terminal (take CH1 as an example; the test method is also applicable to CH2) of DG4000; connect the 50Ω load and the voltage input terminals of the digital multimeter using the BNC - dual banana cable as shown in [Figure 2-2.](#page-19-1)
- 2. Press **Preset** at the front panel of DG4000 to restore the instrument to its default setting. Select DC voltage (DCV) measurement function for digital multimeter (DMM) and set the range to 20 V.
- 3. Configure DG4000: the output impedance of the channel tested is 50  $\Omega$  (press **Utility**  $\rightarrow$  CH1Set  $\rightarrow$  Resi and select "Load"); the output is a sine waveform with 1 kHz frequency, 0 V<sub>DC</sub> offset and 5 Vpp amplitude. Press **Output1** to enable the channel output.
- 4. Record the reading of the DMM and check if the reading exceeds the range listed in the Limit of Actual Offset in [Table 2-2.](#page-22-0)
- 5. Keep other settings of DG4000 unchanged, set the offset to -2.5  $V_{DC}$ , -1  $V_{DC}$ , -500 mV<sub>DC</sub>, 500 mV<sub>DC</sub>, 1 V<sub>DC</sub> and 2.5 V<sub>DC</sub> respectively, record the readings of the DMM and check if the readings exceed the ranges listed in the Limit of Actual Offset in [Table 2-2.](#page-22-0)

| <b>Setting Offset</b>   | <b>Setting</b><br><b>Amplitude</b> | Permitted Error <sup>[1]</sup> | <b>Limit of Actual Offset</b>                          |
|-------------------------|------------------------------------|--------------------------------|--------------------------------------------------------|
| $-2.5 V_{DC}$           |                                    | $\pm 0.005$ V <sub>DC</sub>    | $-2.505$ V <sub>DC</sub> $\sim$ -2.495 V <sub>DC</sub> |
| $-1$ $V_{DC}$           |                                    | $\pm 0.02$ V <sub>DC</sub>     | $-1.02$ V <sub>DC</sub> $\sim$ -0.98 V <sub>DC</sub>   |
| $-500$ mV <sub>pc</sub> | 5 Vpp                              | $\pm 0.025$ V <sub>DC</sub>    | $-0.525$ V <sub>DC</sub> $\sim$ -0.475 V <sub>DC</sub> |
| $0 V_{DC}$              |                                    | $\pm 0.030$ V <sub>DC</sub>    | $-0.030$ V <sub>DC</sub> $-0.030$ V <sub>DC</sub>      |
| 500 mV <sub>pc</sub>    |                                    | $\pm 0.035$ V <sub>DC</sub>    | 0.465 $V_{DC}$ ~0.535 $V_{DC}$                         |
| 1 $V_{DC}$              |                                    | $\pm 0.04$ V <sub>DC</sub>     | 0.96 $V_{DC}$ ~ 1.04 $V_{DC}$                          |
| 2.5 $V_{DC}$            |                                    | $\pm 0.055$ V <sub>DC</sub>    | 2.445 $V_{DC}$ ~ 2.555 $V_{DC}$                        |

<span id="page-22-0"></span>Table 2-2 Limits of DC Offset Accuracy Test

**Note<sup>[1]</sup>:** "Permitted Error" is calculated from the specification " $\pm$  (1% of setting + 5 mV + 0.5% of amplitude)".

6. Repeat steps 1 through 5 to verify the DC offset accuracy of CH2.

## <span id="page-23-0"></span>**AC Flatness Test**

### **Specification:**

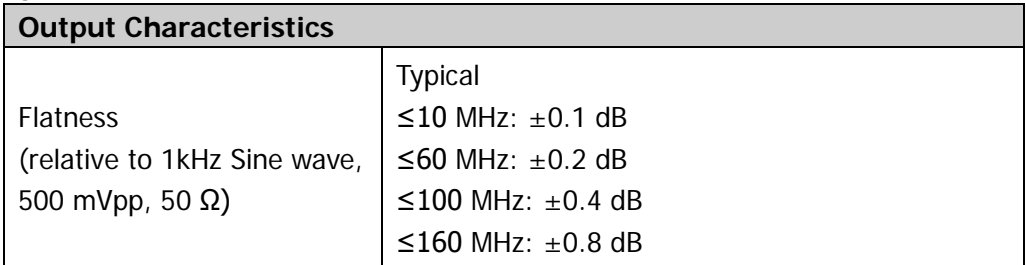

### **Test Procedures:**

- 1. Make sure that DG4000 has been warmed up for 30 minutes. Connect the 50 $\Omega$ load to the channel output terminal (take CH1 as an example; the test method is also applicable to CH2) of DG4000; connect the  $50\Omega$  load and the voltage input terminals of the digital multimeter using the BNC - dual banana cable as shown in [Figure 2-2.](#page-19-1) Press **Preset** at the front panel of DG4000 to restore the instrument to its default setting.
- 2. Configure DG4000: the output impedance of the channel tested is 50  $\Omega$  (press **Utility**  $\rightarrow$  CH1Set  $\rightarrow$  Resi and select "Load"); the output is a sine waveform with 1 kHz frequency and 500 mVpp amplitude. Press **Output1** to enable the channel output.
- 3. Select the AC voltage (ACV) measurement function for the multimeter. Enable the dBm operation function and set the reference resistance to 50  $Ω$ . Read the measurement value (you can also use the Vrms value measured by the multimeter to calculate the reference value according to the formula,  $dBm = 10$ x Log10 [ (Reading2 / RREF) / 1 mW ] ). This measurement value is used as the reference power  $(P_{ref})$ .
- 4. Calibrate the power meter:
	- a) Connect the power sensor with the input terminal and **[POWER REF]** terminal of the power meter respectively.
	- b) Press **Zero/Cal Zero Cal** and wait for the calibration to finish; then, enable **power reference** and observe whether the measurement value of the power meter is 0 dBm, 50 MHz.

### c) Disable **power reference**.

5. Disconnect the signal generator and the multimeter. Connect the power sensor with the channel output terminal of DG4000 via the BNC (f)-N (m) connector.

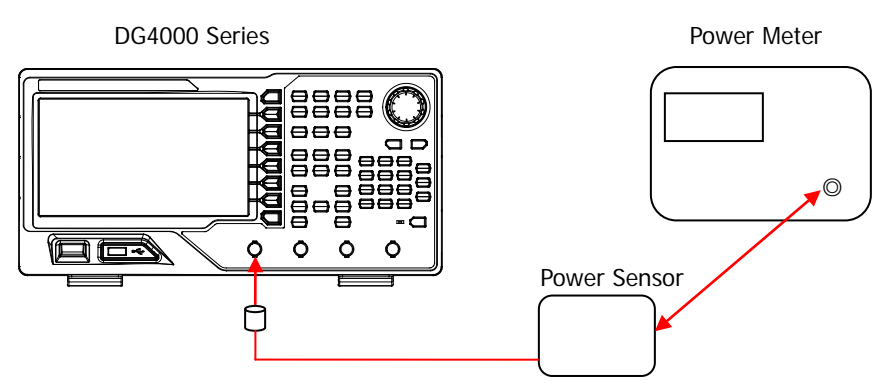

Figure 2-3 Connect DG4000 and the Power Meter

- 6. Keep other settings of DG4000 unchanged, set the frequency to 10 MHz. Set the frequency factor of the power meter to 10 MHz, record the amplitude measurement value and check if the result of "measurement value -  $P_{ref}$ " is in the range from  $-0.1$  dB to  $+0.1$  dB.
- 7. Keep other settings of DG4000 unchanged, set the frequency to 60 MHz. Set the frequency factor of the power meter to 60 MHz, record the amplitude measurement value and check if the result of "measurement value -  $P_{ref}$ " is in the range from  $-0.2$  dB to  $+0.2$  dB.
- 8. Keep other settings of DG4000 unchanged, set the frequency to 100 MHz (only for DG4102, DG4162 and DG4202). Set the frequency factor of the power meter to 100 MHz, record the amplitude measurement value and check if the result of "measurement value -  $P_{ref}$ " is in the range from -0.4 dB to +0.4 dB.
- 9. Keep other settings of DG4000 unchanged, set the frequency to 160 MHz (only for DG4162 and DG4202). Set the frequency factor of the power meter to 160 MHz, record the amplitude measurement value and check if the result of "measurement value -  $P_{ref}$ " is in the range from -0.8 dB to +0.8 dB.
- 10. Repeat steps 1 through 9 to verify the AC flatness of CH2.

# <span id="page-25-0"></span>**Harmonic Distortion Test**

## **Specification:**

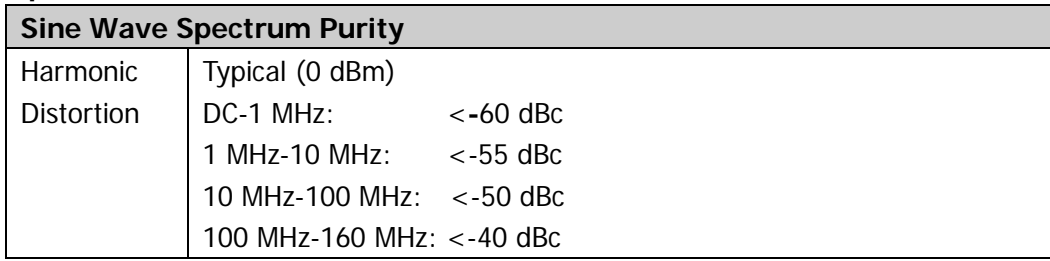

## **Test Procedures:**

1. Make sure that DG4000 has been warmed up for 30 minutes. Connect the channel output terminal (take CH1 as an example; the test method is also applicable to CH2) of DG4000 with the signal input terminal of the spectrum analyzer using the dual-BNC cable and N-BNC adaptor as shown in the figure below. Press **Preset** at the front panel of DG4000 to restore the instrument to its default setting.

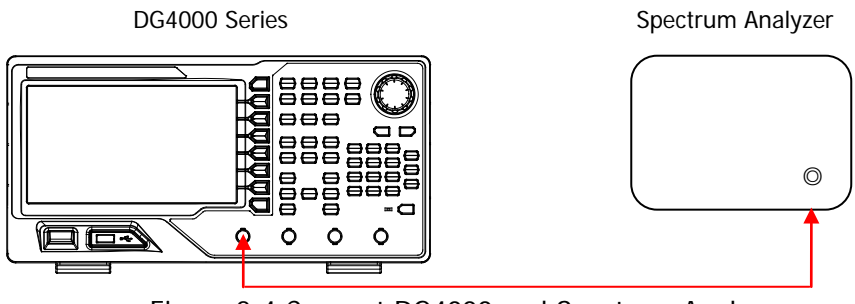

Figure 2-4 Connect DG4000 and Spectrum Analyzer

- <span id="page-25-1"></span>2. Configure DG4000: the output impedance of the channel tested is 50  $\Omega$  (press **Utility**  $\rightarrow$  CH1Set  $\rightarrow$  Resi and select "Load"); the output is a sine waveform with 1 MHz frequency, 0 dBm amplitude and 0 V<sub>DC</sub> offset. Press **Output 1** to enable the channel output.
- 3. Set the spectrum analyzer:
	- a) Set the input attenuation to 20 dB and the reference level to 10 dBm;
	- b) Set the start frequency to 0 Hz and the stop frequency to 5 MHz;
	- c) Set the resolution bandwidth to 1 kHz.
- 4. Enable the peak table function of the spectrum analyzer and set appropriate peak measurement parameters to make the peak table display the measurement values of the fundamental wave and the second harmonic. Record the measurement values in the peak table and check if the harmonic distortion is less than -60 dBc through calculation $^{[1]}$ .
- 5. Keep other settings of DG4000 unchanged, set the frequency to 10 MHz and set the spectrum analyzer as follows:
	- a) Set the input attenuation to 20 dB and the reference level to 10 dBm;
	- b) Set the start frequency to 1 MHz and the stop frequency to 50 MHz;
	- c) Set the resolution bandwidth to 3 kHz.
- 6. Record the measurement values in the peak table and check if the harmonic distortion is less than -55 dBc through calculation $<sup>[1]</sup>$ .</sup>
- 7. Keep other settings of DG4000 unchanged, set the frequency to 100 MHz (60 MHz for DG4062 and based on it, to set the start frequency and stop frequency of the spectrum analyzer) and set the spectrum analyzer as follows:
	- a) Set the input attenuation to 20 dB and the reference level to 10 dBm;
	- b) Set the start frequency to 50 MHz and the stop frequency to 400 MHz;
	- c) Set the resolution bandwidth to 3 kHz.
- 8. Record the measurement values in the peak table and check if the harmonic distortion is less than -50 dBc through calculation $<sup>[1]</sup>$ .</sup>
- 9. Keep other settings of DG4000 unchanged, set the frequency to 160 MHz (only for DG4162 and DG4202) and set the spectrum analyzer as follows:
	- a) Set the input attenuation to 20 dB and the reference level to 10 dBm;
	- b) Set start frequency to 150 MHz and the stop frequency to 500 MHz;
	- c) Set the resolution bandwidth to 3 kHz.
- 10. Record the measurement values in the peak table and check if the harmonic distortion is less than -40 dBc through calculation $<sup>[1]</sup>$ .</sup>
- 11. Repeat steps 1 through 10 to verify the harmonic distortion of CH2.

**Note[1]:** The Second Harmonic Distortion = The Measurement Value of the Second Harmonic - The Measurement Value of the Fundamental Wave The fundamental wave is also considered as the first harmonic. For example, if the measurement value of the fundamental wave is -10 dBm and the measurement value of the second harmonic is -72 dBm, the second harmonic distortion =  $(-72) - (-10) = -62$ dBc < -60 dBc. The test result does not exceed the specification.

## <span id="page-28-0"></span>**Rise/Fall Time Test**

### **Specification:**

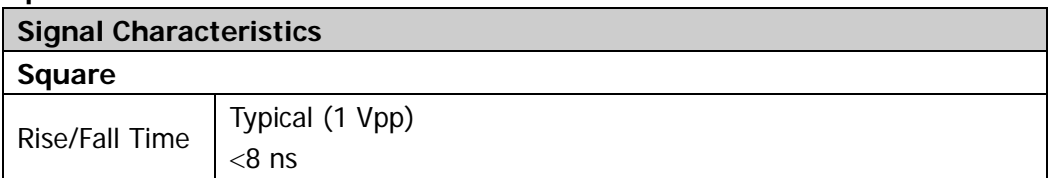

### **Test Procedures:**

1. Make sure that DG4000 has been warmed up for 30 minutes. Connect the channel output terminal (take CH1 as an example; the test method is also applicable to CH2) of DG4000 with the signal input terminal of oscilloscope using the dual-BNC cable as shown in the figure below. Press **Preset** at the front panel of DG4000 to restore the instrument to its default setting.

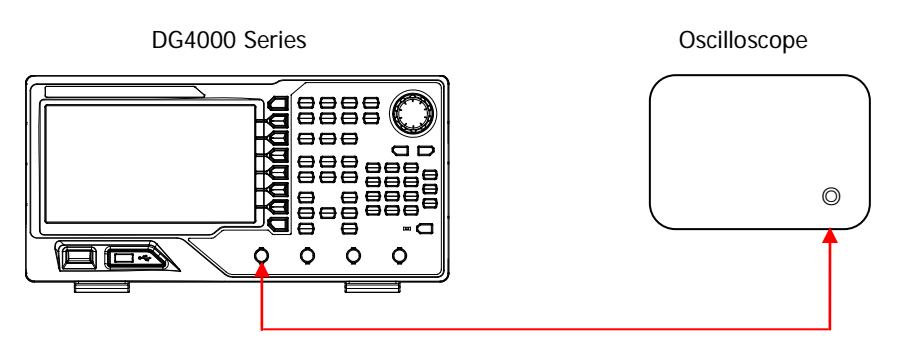

Figure 2-5 Connect DG4000 and Oscilloscope

- <span id="page-28-1"></span>2. Configure DG4000 to output a square waveform with 1 MHz frequency, 1 Vpp amplitude and 0  $V_{DC}$  offset. Press **Output1** to enable the channel output.
- 3. Set the oscilloscope:
	- a) Set the vertical scale to 200 mV/div;
	- b) Set the horizontal time base to 1 ns;
	- c) Set a proper trigger level;
	- d) Enable rise time and fall time measurement functions.
- 4. Set the edge type to rising edge. Record the measurement result of the rise time and check if it is within the specification range.
- 5. Set the edge type to falling edge. Record the measurement result of the fall time and check if it is within the specification range.
- 6. Repeat steps 1 through 5 to verify the rise/fall time of CH2.

## <span id="page-30-0"></span>**Spurious Signal Test**

### **Specification:**

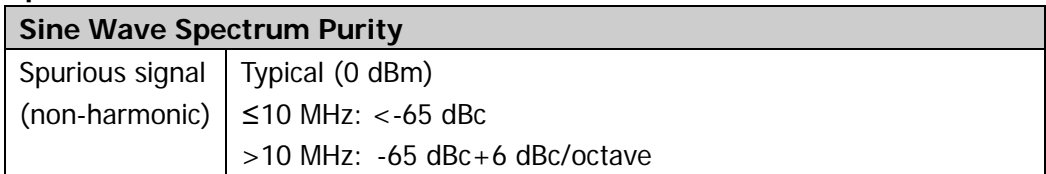

### **Test Procedures:**

- 1. Connect CH1 of DG4000 with the RF input terminal of the spectrum analyzer using the dual-BNC cable and N-BNC connector as shown in [Figure 2-4.](#page-25-1) Press **Preset** at the front panel of DG4000 to restore the instrument to its default setting.
- 2. Configure DG4000:
	- a) Set the output impedance of CH1 to 50 Ω (press **Utility CH1Set Resi** to select "Load").
	- b) Output a sine waveform with 10 MHz frequency, 0 dBm amplitude and 0  $V_{\text{DC}}$ offset.
	- c) Press **Output1** to enable CH1.
- 3. Set the spectrum analyzer:
	- a) Set the reference level to 10 dBm and the input attenuation to 20 dB;
	- b) Set the start frequency to 0 Hz and the stop frequency to 100 MHz;
	- c) Set the resolution bandwidth to 1 kHz;
	- d) Set the peak excursion to 3 dB;
	- e) Set the sweep mode to single;
	- f) Press **Peak** to find the maximum peak.
- 4. Measure the maximum spurious signal (except the harmonics) using cursor measurement and record the measurement result **A**. Subtract 0 dBm from **A** and compare the result with the specification.
- 5. Keep other settings of DG4000 unchanged and set the output frequency of DG4000 to 50 MHz, 100 MHz (only for DG4102, DG4162 and DG4202), 150 MHz (only for DG4162 and DG4202) and 200 MHz (only for DG4202) respectively.
- 6. Keep other settings of the spectrum analyzer unchanged, set the stop frequency of the spectrum analyzer to 150 MHz, 300 MHz, 500 MHz and 600 MHz respectively (correspond to the output frequency of DG4000) and repeat step 5.
- 7. Test the spurious signal of CH2 according to the steps above and record the test results.

## <span id="page-32-0"></span>**Overshoot Test**

### **Specification:**

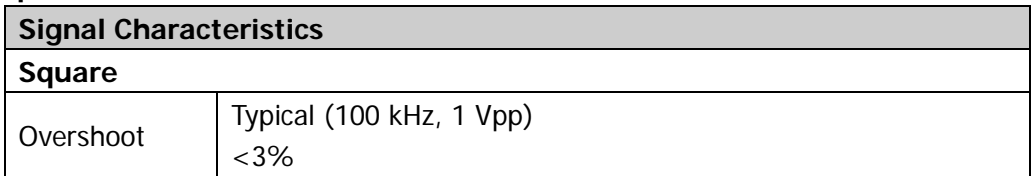

### **Test Procedures:**

- 1. Connect CH1 of DG4000 and the signal input terminal of the oscilloscope using dual-BNC cable as shown in [Figure 2-5.](#page-28-1) Press **Preset** at the front panel of DG4000 to restore the instrument to its default setting.
- 2. Configure DG4000:
	- a) Set the output impedance of CH1 to 50 Ω (press **Utility CH1Set Resi** to select "Load").
	- b) Output a square waveform with 100 kHz frequency, 1 Vpp amplitude and 0  $V_{DC}$  offset.
	- c) Press **Output1** to enable CH1.
- 3. Set the oscilloscope:
	- a) Set the input impedance to 50  $\Omega$ ;
	- b) Set the vertical scale to 200 mV/div;
	- c) Set the horizontal time base to 100 ns;
	- d) Set a proper trigger level;
	- e) Enable the overshoot measurement function.
- 4. Record the measurement value of the oscilloscope and check if the value is within the specification range.
- 5. Test the overshoot of CH2 according to the steps above and record the test result.

# <span id="page-34-0"></span>**Appendix Test Record Form**

**RIGOL** DG4000 Series Function/Arbitrary Waveform Generator Performance Verification Test Record Form

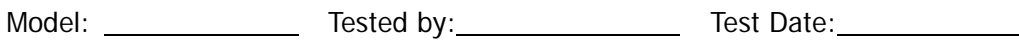

### **Frequency Accuracy Test**

Channel: CH1

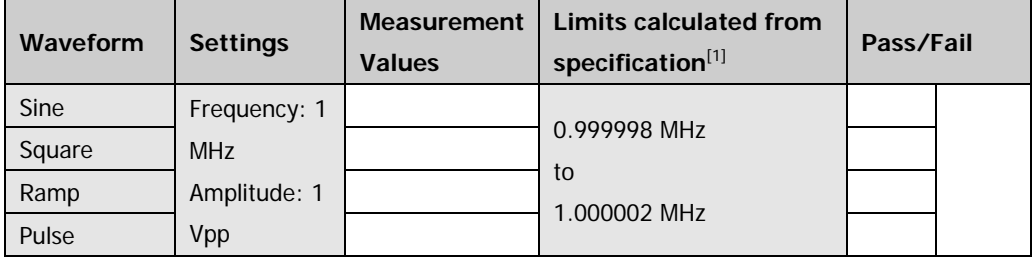

Channel: CH2

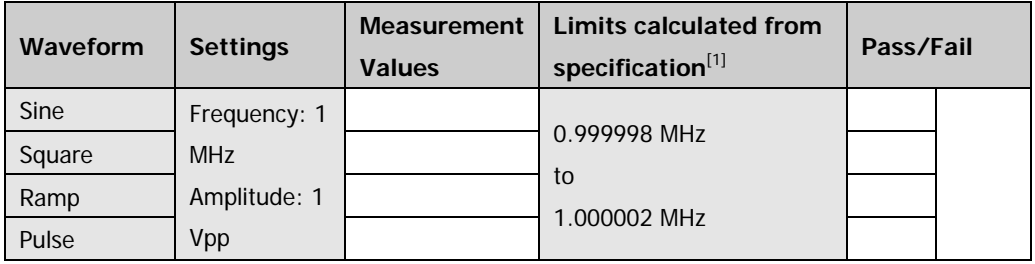

**Note[1]:** ±2ppm, 18℃ to 28℃

## **AC Amplitude Accuracy Test**

### Channel: CH1

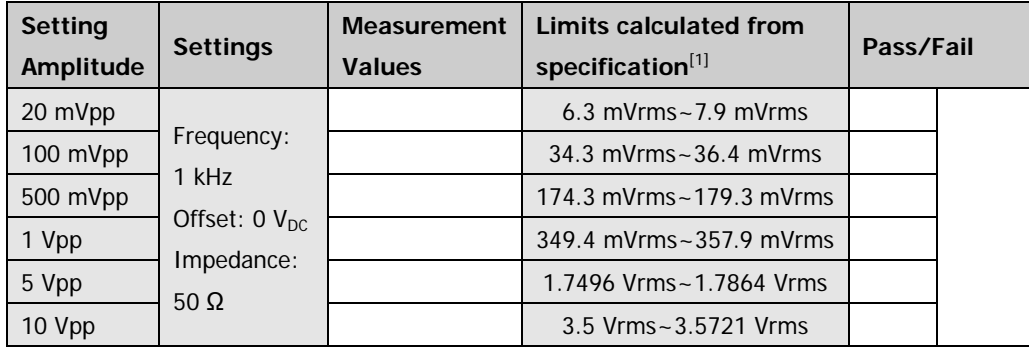

### Channel: CH2

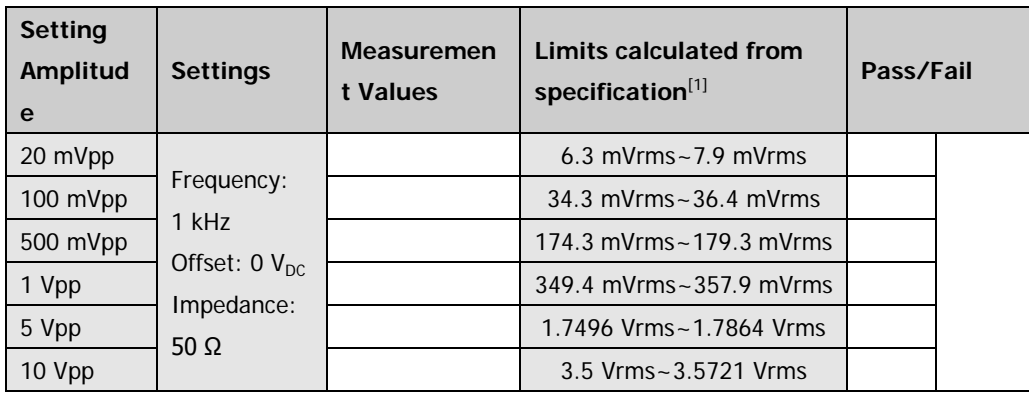

Note<sup>[1]</sup>: Typical (1 kHz Sine, 0 V<sub>DC</sub> Offset, >10 mVpp, Auto)  $\pm$ 1% of setting  $\pm$ 2 mVpp

### **DC Offset Accuracy Test**

### Channel: CH1

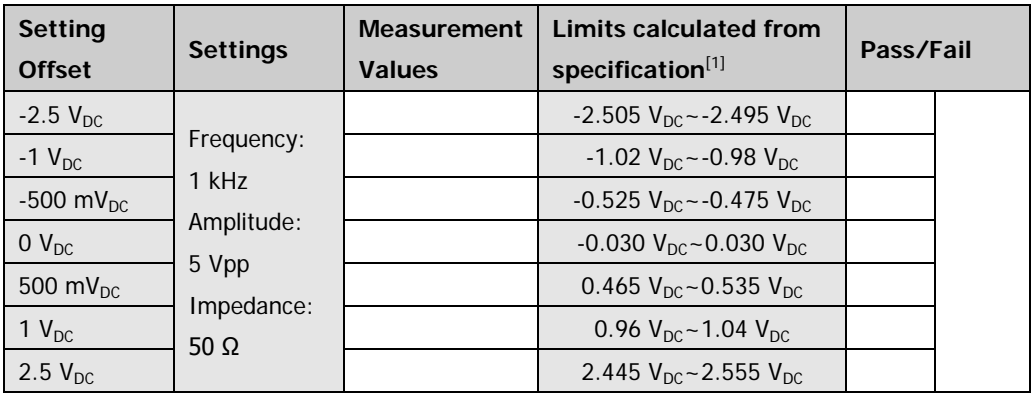

### Channel: CH2

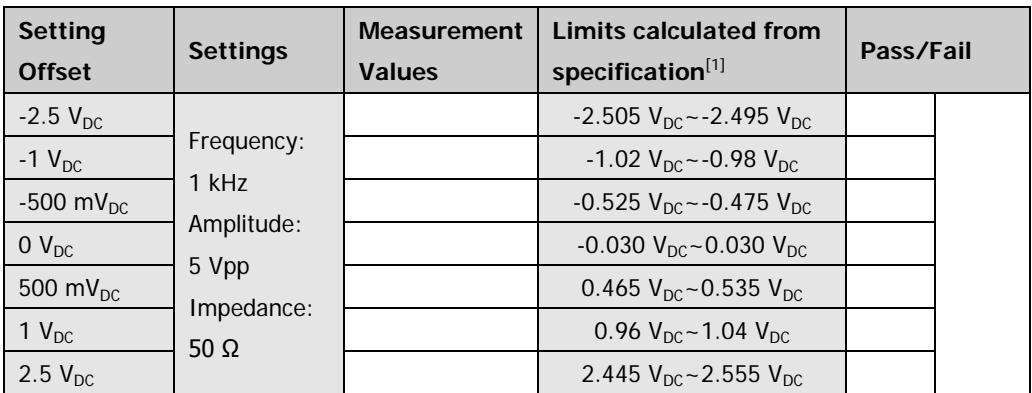

**Note**<sup>[1]</sup>:  $\pm$  (1% of setting + 5 mV + 0.5% of amplitude)

## **AC Flatness Test**

#### Channel: CH1

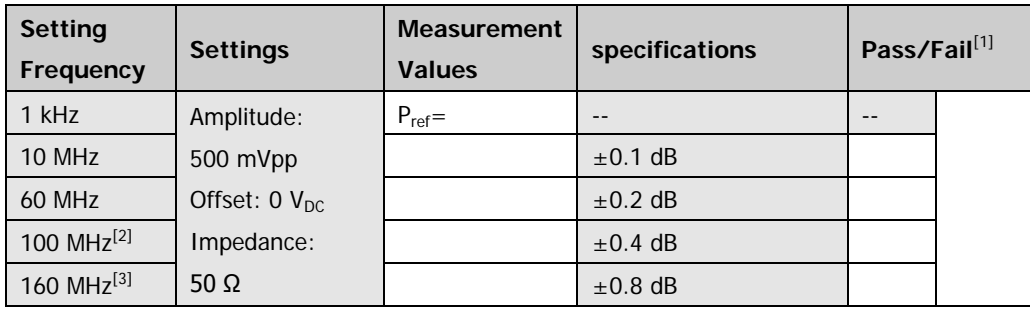

#### Channel: CH2

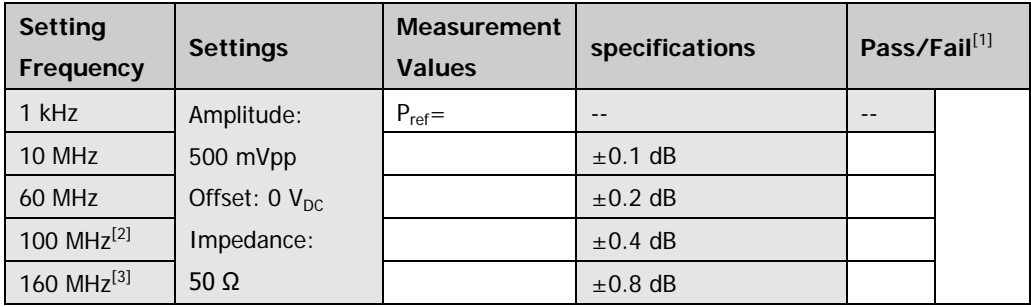

**Note<sup>[1]</sup>:** Check if the result of "Measurement Value– P<sub>ref</sub>" exceeds the corresponding specification.

**Note[2] :** Only for DG4202, DG4162 and DG4102.

**Note[3] :** Only for DG4202 and DG4162.

## **Harmonic Distortion Test**

### Channel: CH1

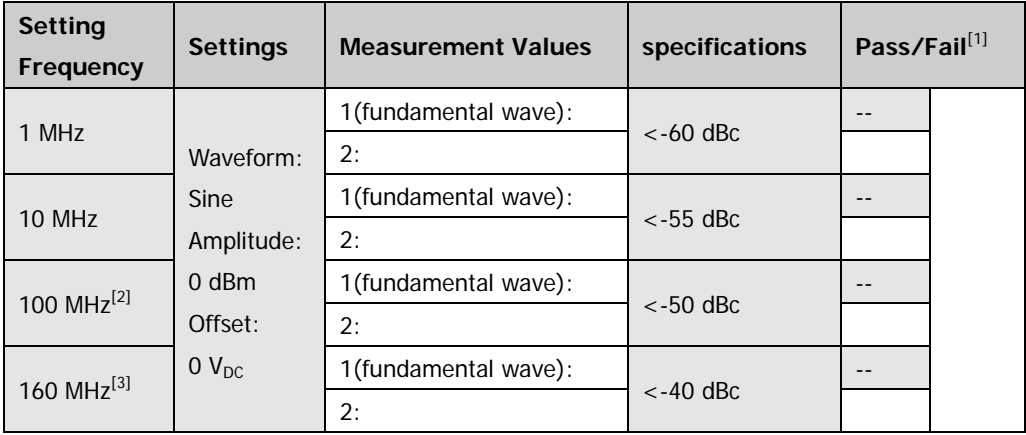

#### Channel: CH2

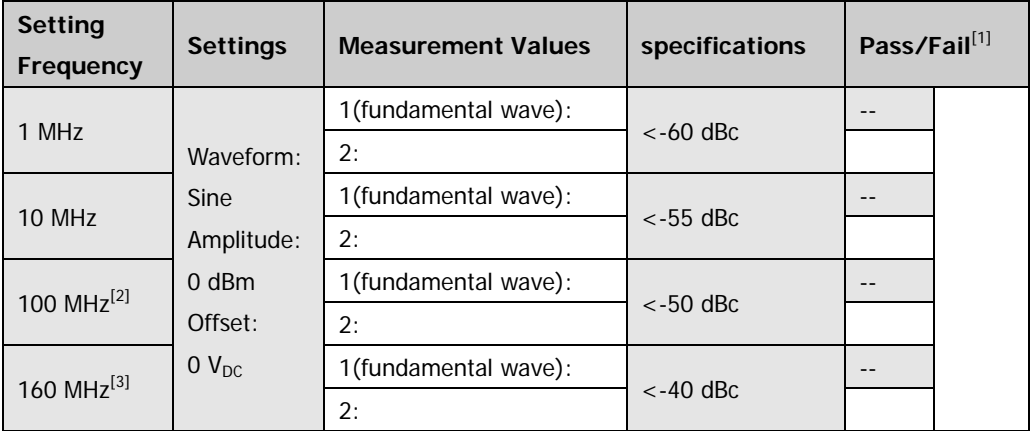

Note<sup>[1]</sup>: Check if the result of "the measurement value of the second harmonic – the measurement value of the fundamental wave" exceeds the corresponding specification.

**Note[2] :** Only for DG4202, DG4162 and DG4102.

**Note[3] :** Only for DG4202 and DG4162.

## **Rise/Fall Time Test**

## Channel: CH1

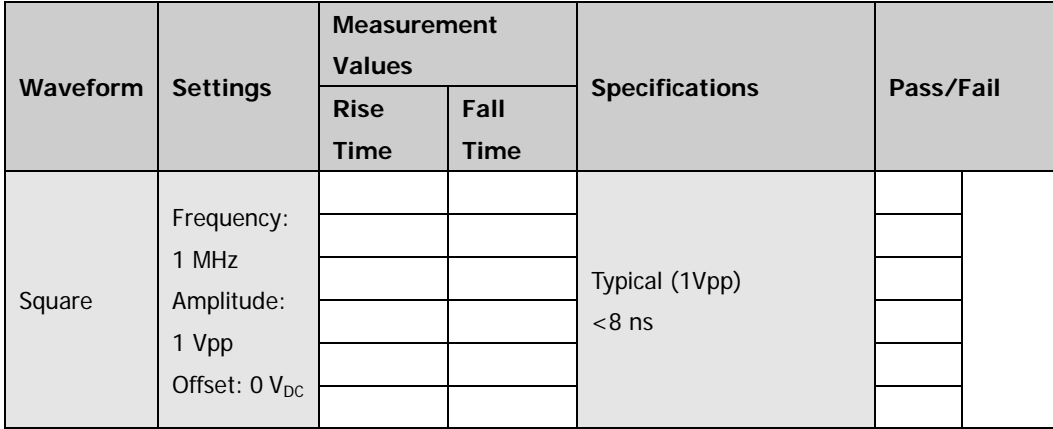

### Channel: CH2

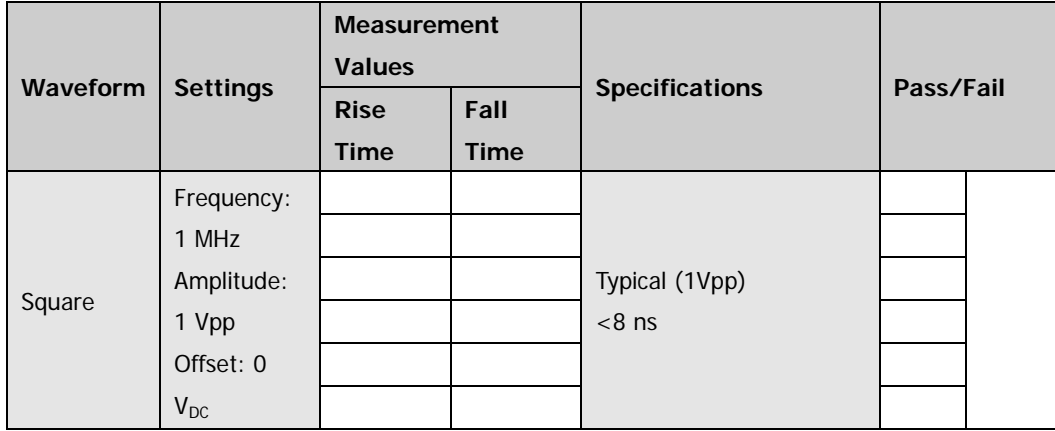

## **Spurious Signal Test**

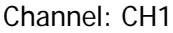

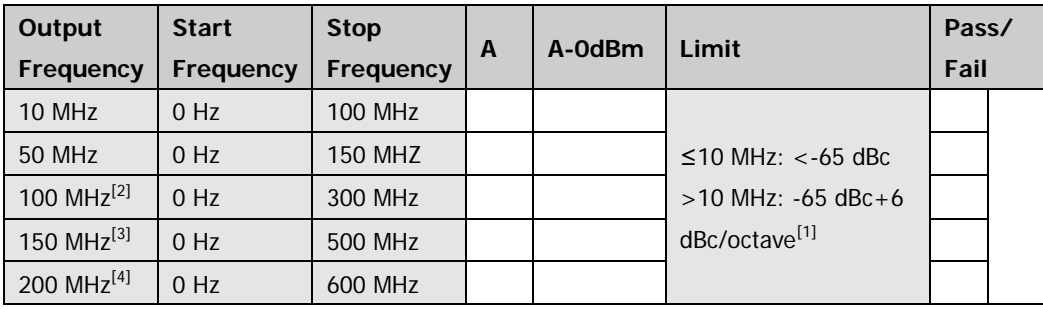

#### Channel: CH2

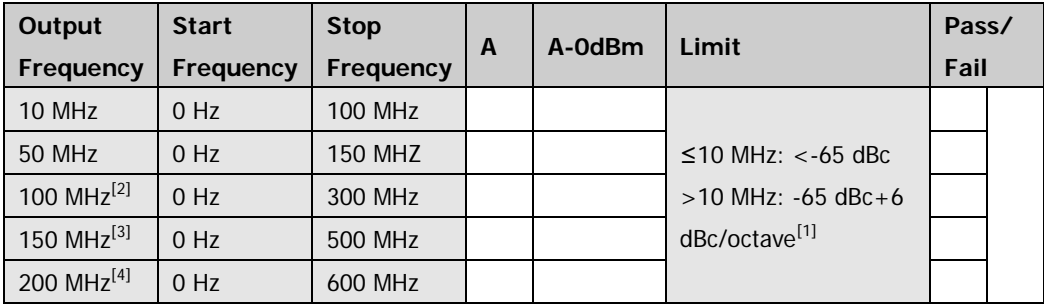

Note<sup>[1]</sup>: 6dBc/octave means that when the frequency doubles, the specification increases by 6 dBc.

**Note[2] :** Only for DG4202, DG4162 and DG4102.

**Note[3] :** Only for DG4202 and DG4162.

**Note[4] :** Only for DG4202.

## **Overshoot Test:**

### Channel: CH1

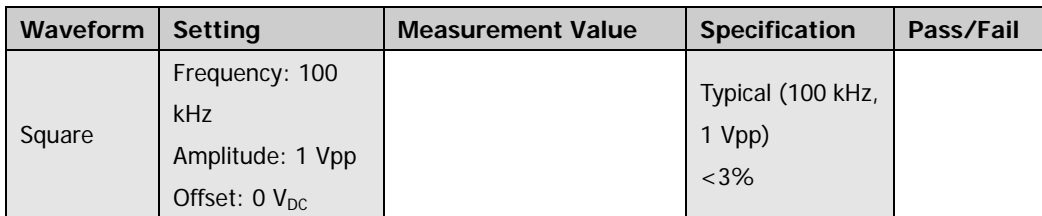

## Channel: CH2

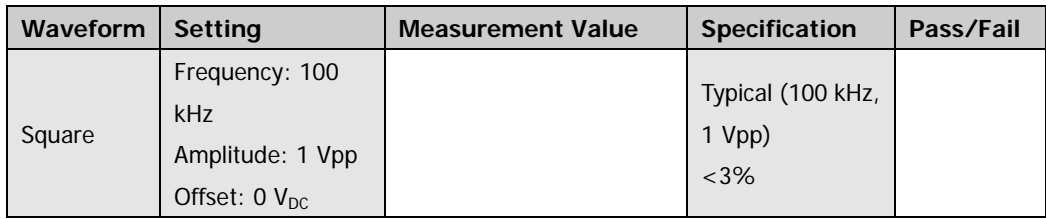